2024/04/29 18:53 1/1 Editing panel changes

## **Editing panel changes**

We have introduced changes to the right-hand flight editing panel behaviour.

The idea behind teh changes is to give quick access to the tabs that a User accesses most often.

Initially, the right flight editing panel opens depending on the place in the SCHEDULE you click on. If i.e. you click on the **FW & JL** part - tab FW & JL gets opened on the right. If you click on the date or STD/STA hour - tab FLIGHT shows its data. If you click on the crew code in the flights list - tab CREW gets opened. The same happens with Trip No., OPS or SALES status or W&B - proper tabs get opened to give you a quick access to the edited data.

After the specific tab is opened, Leon remembers it regardless the place in the SCHEDULE you click on afterwards. Also, if you click on a different flight, it will still edit the same tab. You can click on a different tab in the right panel and this tab is remembered.

From

https://wiki.leonsoftware.com/ - Leonsoftware Wiki

Permanent link:

https://wiki.leonsoftware.com/updates/schedule-changes-in-the-flight-editing-panel-behaviour?rev=1545903011

Last update: 2018/12/27 09:30

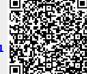